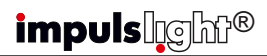

## Синхронная работа контроллеров **в Весьмандия Режим DMX-декодера** со в Весьмандия из гарантии

 Для работы группы контроллеров по протоколу RS-485 на одном из контроллеров следует установить режим "M"(Маstеr), на остальных "S"(Slave) поз.5(см.фото). Cоединить контроллеры между собой кабелем синхронизации (витая пара UTP-5е), посредством клеммы (поз.1) и вывести из корпуса через сальники. Соединение клемм D+ и D- производить **одной витой парой** в соответствии с цветом жил.

 При длине линии более 10м и в случае сбоев в работе программ использовать экранированную витую пару FTP-5е. Экран подключить на клемму GND. На первом и последнем контроллере необходимо установить между клеммами D+ и D- волновое сопротивление – резистор 120 Ом.

 Управление программами выполняется c пульта ДУ или кнопками ведущего контроллера. Загрузка сценария производится в оба контроллера.

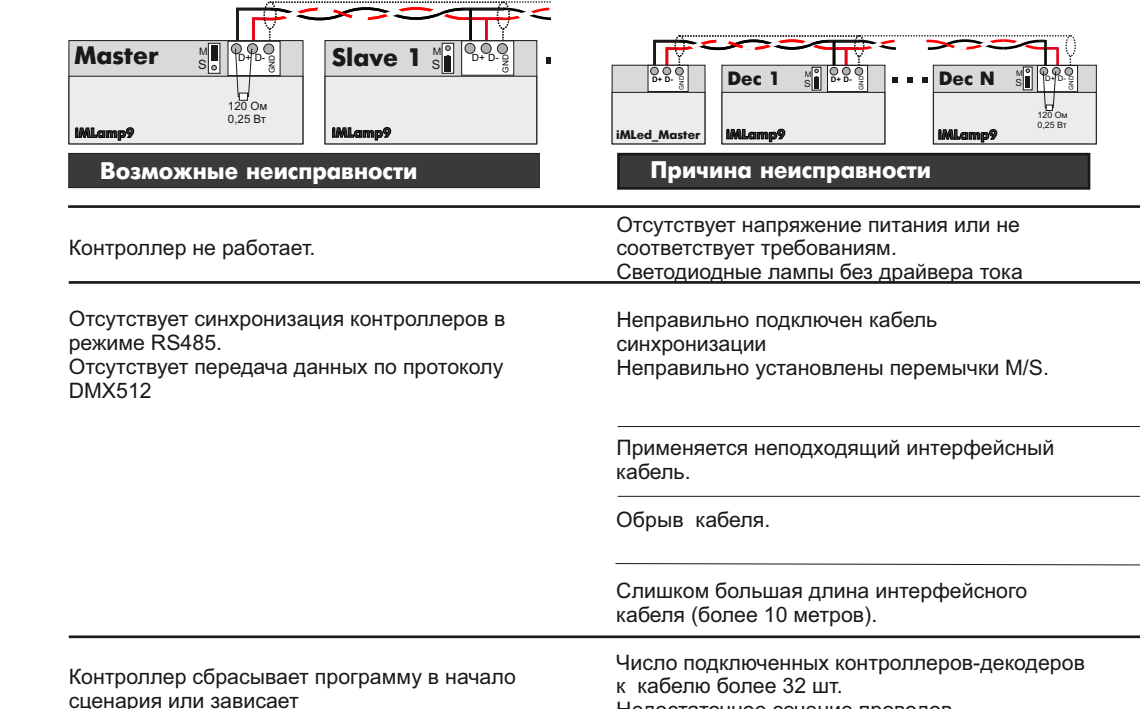

# *impulslight®*

## Режим DMX-декодера

 Для работы контроллера в качестве DMXдекодера необходима установка ведущего DMX-контроллера модели iMLedMaster DMX или контроллера стороннего производителя, работающего по протоколу DMX-512.

 Загрузка сценария производится только в ведущий контроллер. Ведущий контроллер является «мастером», все остальные контроллеры (DMX-декодеры) ведомые и управляются по интерфейсной линии (витой паре).

 Программирование адресов декодера выполняется программой «DMX Go!» в диапазоне от 1 до 512 каналов через USBпорт поз.4(см.фото)

 Контроллер-декодер установить в режим "S" поз.5. Соединить мастер-DMX с контроллером кабелем синхронизации (см."Синхронная работа контроллеров"). На последнем контроллере между клеммами D+ и D- установить волновое сопротивление – резистор 120 Ом.

Недостаточное сечение проводов. Плохой контакт в клемниках

## *impulsleht®*

 При обнаружении дефектов, связанных с нарушением правил настоящего руководства, наличии механических повреждений, организация-изготовитель оставляет за собой право не производить гарантийный ремонт или замену изделия.

 Гарантийный ремонт не производится в случае:

1. По истечении гарантийного срока эксплуатации.

2.Несоблюдение условий эксплуатации, указанных в руководстве.

3.Повреждения, вызванные попаданием внутрь влаги.

4.Неправильного подключения изделия. 5.Превышение максимальных электрических

параметров. 6.При наличии следов механических

воздействий на контроллер или следов самостоятельного ремонта.

 По всем вопросам, связанным с работой изделия необходимо обратиться к региональному дилеру или в компанию "Импульс лайт".

#### Примечание

Подтяните клемники.

**ДУ**- дистанционное управление на радиолучах **БП**- блок питания

## Способ устранения

Проверьте подключение контроллера к сети 220В. Проверьте правильность подключения нагрузки. Замените светодиодные лампы Правильно подключите кабель. Клеммы D+ на всех контроллерах должны быть соединены одним проводом, а клеммы D- вторым(из одной витой пары). На мастере установите перемычку в положение M, на ведомых контроллерах в положении S. Используйте провод «витая пара» типа UTP, или экранированный кабель типа FTP-5e. Проверьте тестером наличие обрыва или отсутствия короткого замыкания в кабеле. Установите волновое сопротивление на первом и последнем контроллере по 120 Ом. Установите усилитель RS485 или DMX. Увеличьте сечение проводов.

## *impuls*lgh<sup>®</sup>

## Контроллер световых эффектов iMLamp9 DC PRO

## Назначение

 рекламе и интерьерной подсветке и имеет Контроллер применяется для создания индивидуальной динамики в световой набор предустановленных программ. Изделие предназначено для работы с активной нагрузкой и нагрузкой типа светодиодной ленты на 220В постоянного тока в режиме диммера.

 Контроллер имеет возможность каскадного соединения в группу по протоколу RS-485 или DMX-512

## Технические характеристики

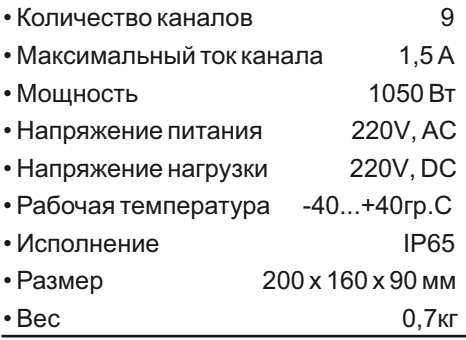

## Модель iMLamp9 DC\_PRO

## Номер изделия

## Комплектность

- Контроллер
- ДУ iRF-17 (опционально)
- Датчик света iLS-1(опционально)
- Клемма синхронизации
- Кабель программирования (на комплект)
- Паспорт
- Упаковка

## Гарантия

Гарантийный срок службы контроллера составляет 12 месяцев от даты продажи.

 По вопросам гарантийного обслуживания и ремонта обращаться в торгующую организацию или на предприятие-изготовитель:

**Компания "Импульс лайт"**

Тел:(8332)78-08-47,E-mail:info@impulslight.com

## impuls $\log$ ht<sup>e</sup> and the set of the set of the set of the set of the set of the set of the set of the set of the set of the set of the set of the set of the set of the set of the set of the set of the set of the set of the

## Требования по подключению

Подключение изделия производится только специалистом. Все провода перед подключением необходимо очистить от изоляции и облудить.

**Подключите контроллер и источники света** в соответствии со схемой. Обратите внимание **на расположение фазы и нуля** (L,N).

Подключите источники света постоянного тока к соответствующему каналу и общий плюс нагрузки к клемме "**+**" контроллера.

При установке необходимо обеспечить доступ воздуха к контроллеру для нормального вентиляционного режима. Для лучшей защиты от влаги место ввода проводов в корпус залить герметиком и при установке размещать изделие кабельными вводами вниз.

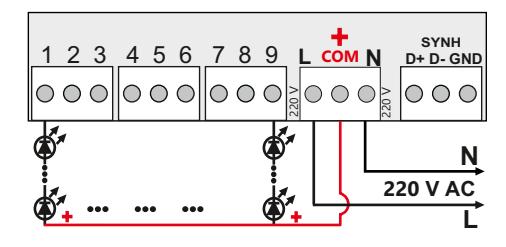

**ВНИМАНИЕ!** Для защиты от перегрева необходимо следить, чтобы полная мощность и нагрузка на канал не превышали паспортную. Не допускайте короткого замыкания в нагрузке.

В противном случае предприя<br>тие-изготовитель ответственности не несет.

При эксплуатации необходимо быть особенно внимательным и не касаться элементов на плате контроллера при подключенном напряжении 220B !

 $+$ 

## Управление контроллером

 Контроллер работает в соответствии с записанным сценарием. Предустановлено 32 программы с бесконечными циклами.

#### **Управление кнопками на плате Скорость исполнения текущей прог-**

**раммы** регулируется кнопкой "SPEED". При первом нажатии скорость замедляется, при повторном увеличивается и т. д.

 **Переключение на следующую программу** производится кнопкой "PROG".

 **Для удаления программы из сценария**  необходимо, удерживая кнопку "SPEED" нажать кратковременно кнопку "PROG"*.*

**Для восстановления заводских настроек** требуется при подаче питания удерживать кнопку "SPEED". Восстанавливаются все исключенные программы и скорости.

Все настройки программы сохраняются во внутренней памяти контроллера.

## **Управление с пульта ДУ**

 ДУ (пульт и приемник) в комплектацию не входит и приобретается отдельно. Управление осуществляется по радиоканалу на частоте 433Mгц.

 Приемник ДУ устанавливается на плате. Максимальное расстояние приема сигнала с пульта до 25м прямой видимости. *Для увеличения дальности приема рекомендуется использовать в ы н о с н у ю а н т е н н у ( о б р а щ а т ь с я к производителю).*

Описание настройки программ (см. "Настройка программ с ДУ".

## Установка приемника ДУ (iRF-17)

Установить разъем приемника ДУ на клемму<br>RC поз.3(см.фото). Совместить 回避認想把回 RC поз.3(см.фото). Совместить метку на разъеме приемника ДУ с меткой на плате. Приклеить приемник на корпус.

## Установка датчика света iLS-1

Протянуть разъем датчика света через сальник и установить на клемму "PHOTO" поз.2 Закрепить датчик с наружной стороны вывески. Подробная информация по работе и настройке находится в паспорте на датчик.

## *impuls* rehr<sup>®</sup>

## Пульт дистанционного управления

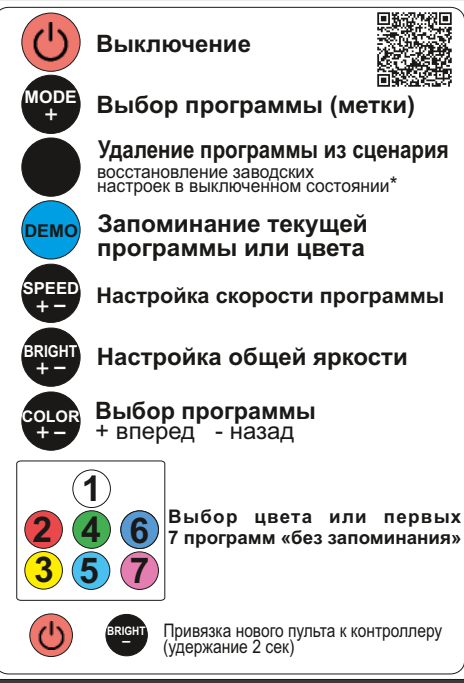

## Настройка программ с ДУ

 **Настройка программ записанных с помощью** "**Dynamic Light**"

 **Выбор программы(метки)**- кнопка "MODE+" или "COLOR+-".Программа запоминается, если установлен бесконечный цикл, в противном случае после исполнения необходимого числа повторов, сценарий переходит к следующему эпизоду.

 **Оперативный выбор первых 7 программ** осуществляется набором из семи цветных кнопок. Фиксация выбора производится кнопкой **"DEMO".**

 **Удаление программы из сценария**кнопка . Удаление программы исключает ее из дальнейшего выбора, оперативный выбор становится неактивным.

**"SPEED"**-настройка скорости исполнения

**\*Для восстановления заводских настроек** необходимо выключить контроллер кнопкой  $\bigcirc$ , затем нажать кнопку . Восстанавливаются все исключенные программы и скорости исполнения.

# *impulsleem*®

## Программирование контроллера

 Перед началом работы внимательно прочитайте руководство на контроллер и программу создания сценария **Dynamic Light.** Скачайте их с сайта производителя: https://impulslight.com. Создание сценария и программирование контроллера осуществляется программой «Dynamic Light» версии 4.21.0 и выше. 箭流连

 **Для программирования контроллера** подключите кабель программирования USB 2.0 AM/miniBM к разъему контроллера поз. 4 (см. фото) и USB-порту компьютера. В настройках программы выбрать модель контроллера *iMLamp9.*

*П о д к л ю ч е н и е к а б е л я и программирование производить при отключенном напряжении питания контроллера.*

+ **\_** качестве **DMX-декодера** производится в Программирование контроллера в редакторе адресов "DMX Go!" версии 1.7.0 и выше.

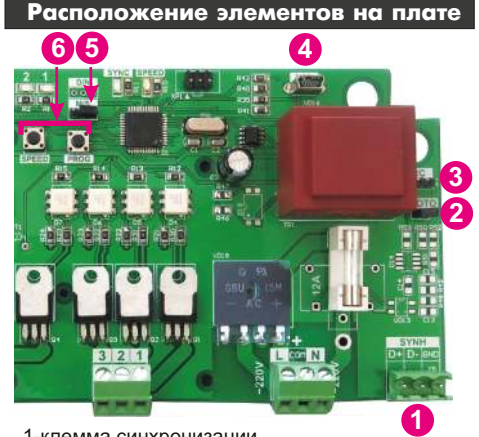

1-клемма синхронизации 2-клемма PHOTO (подключение датчика света) 3-клемма RC(подключение датчика ДУ) 4-порт USB 5-клемма M/S (Master/Slave) 6-кнопки управления